#### **Ministry Training Program Registration Instructions**

• Go to <http://app.campdoc.com/register/hopeforkids> or use the QR Code Below

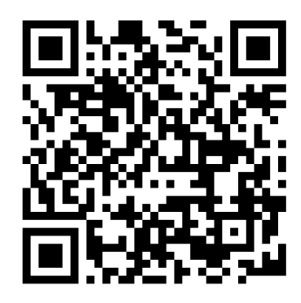

**1. Create a CampDoc Account**

#### **2. Click on Registration & Register for a New Session**

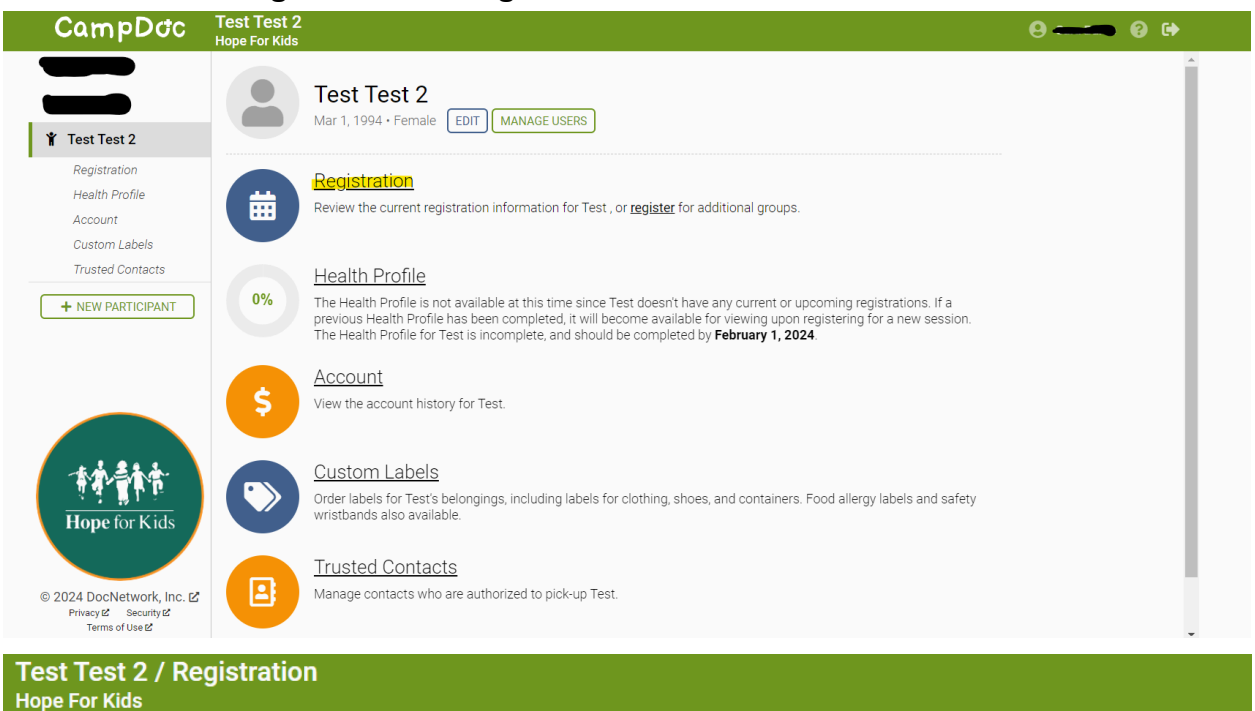

#### **Registration**

**O** Registrations for Test are listed below. You may select a registration to view additional details, including camp contact information. You may also select additional add-ons.

Test is not currently registered for any upcoming sessions.

**REGISTER FOR A NEW SESSION** 

#### **3. Registration & Payment**

Search Ministry in the search box and select the Ministry Training Program you will be participating in.

- If you are planning on attending for only **3 days** please select the" Ministry Training Program Adult" for June 2- June 4, 2024.
- If you are planning on attending for **5 days**, please select "Ministry Training Program Adult Extended Session" for June 2- June 6, 2024.

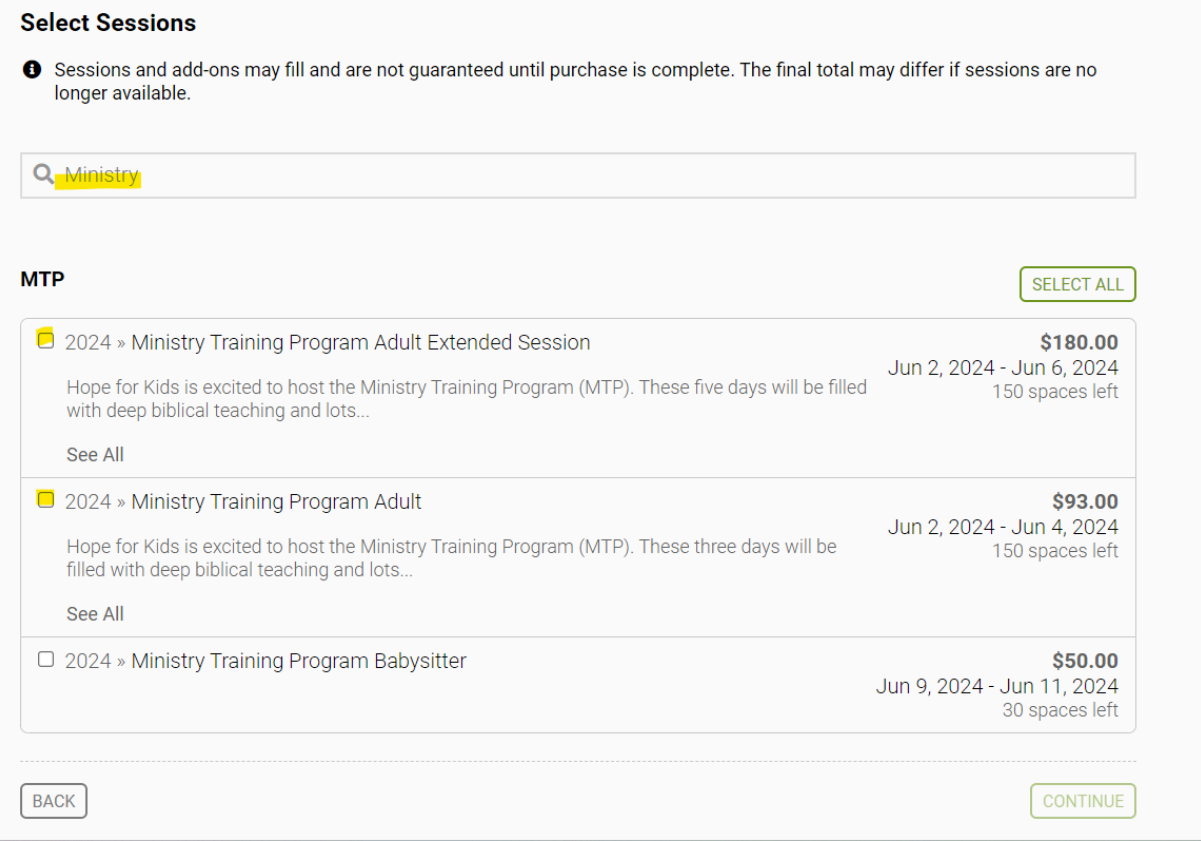

Once you select your program, click continue. You will be asked the following:

- To select a T-shirt size (note: T shirts will not be provided as part of this program)
- If you have a coupon code
- Make a donation
- Pay for a protection plan
	- This is through CampDoc, and not affiliated with Hope for Kids.

You will then be redirected to the payment page. You will be required to pay the deposit, and can choose to set up a payment plan or log in later to complete your payment.

## **4. Complete your Health Profile**

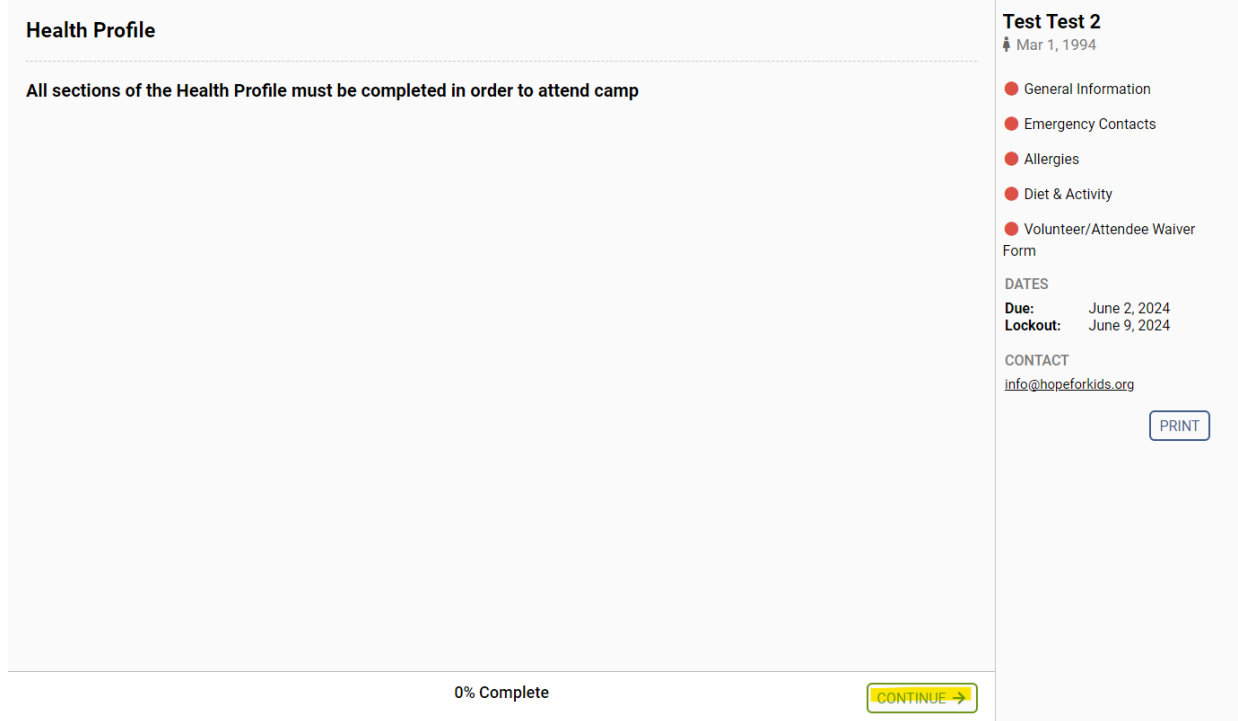

## **Fill in your General Information**

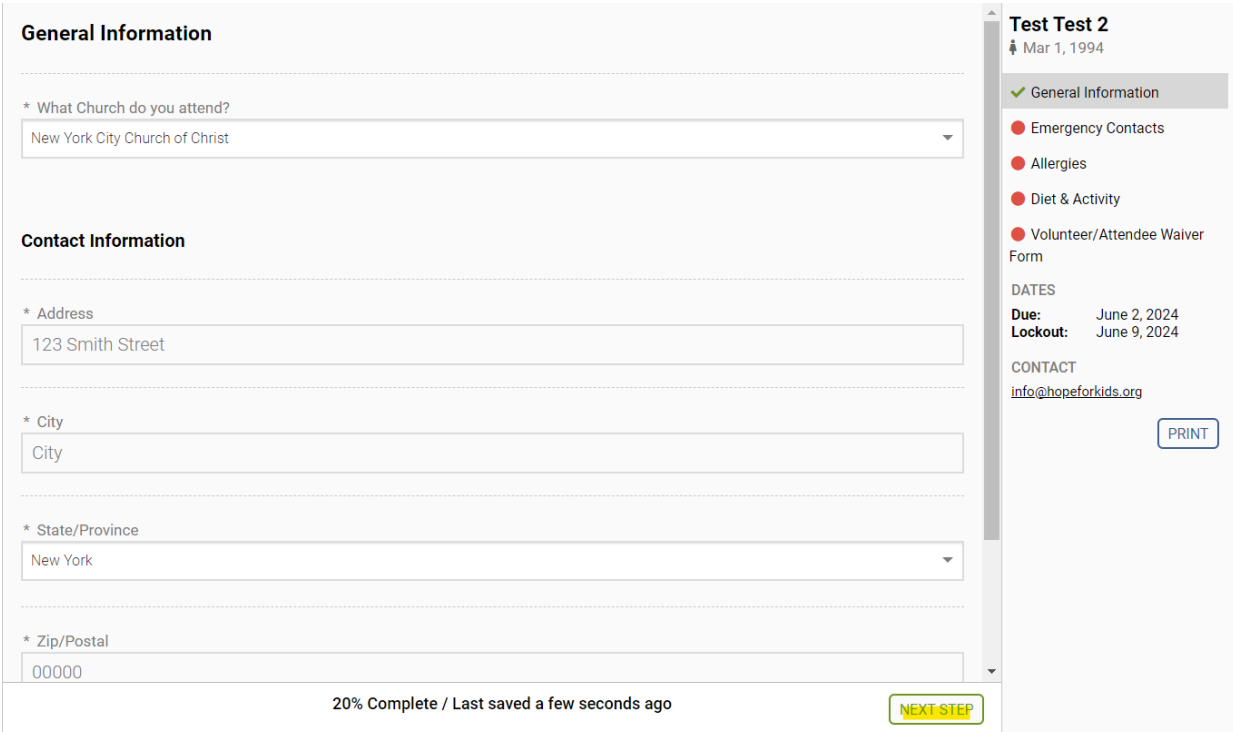

## **Fill in your emergency contacts**

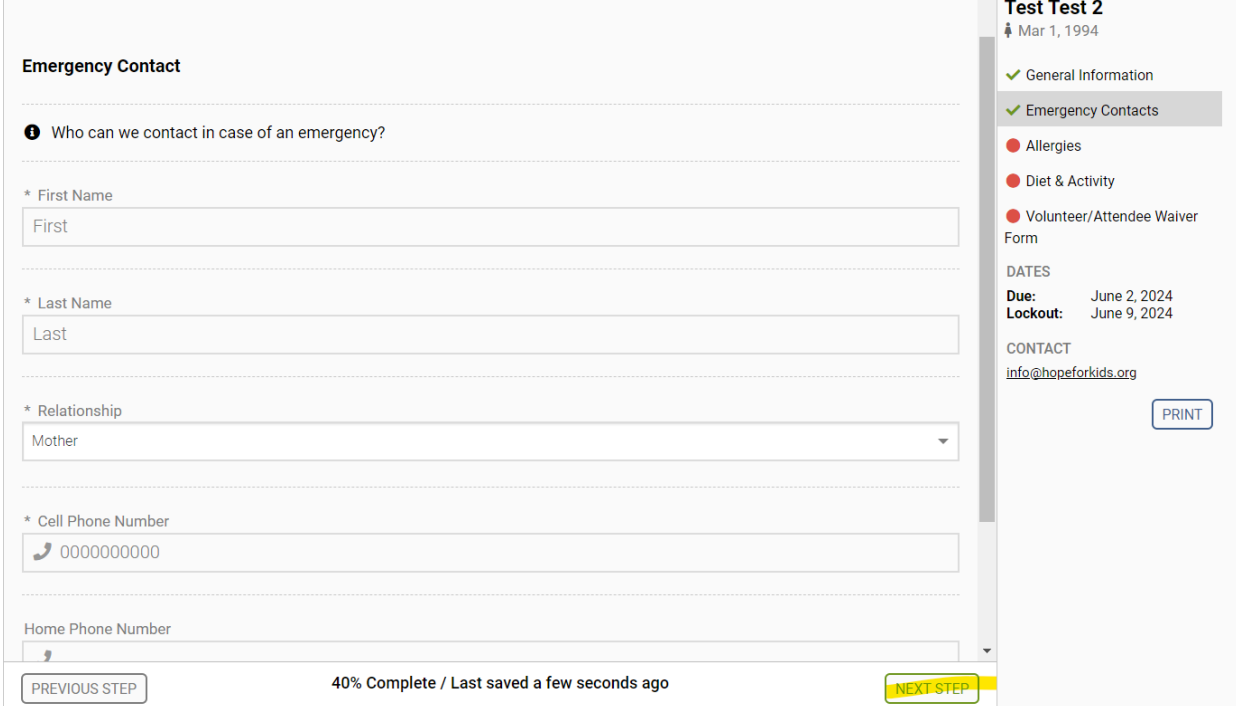

## **Fill in Any Allergies you have**

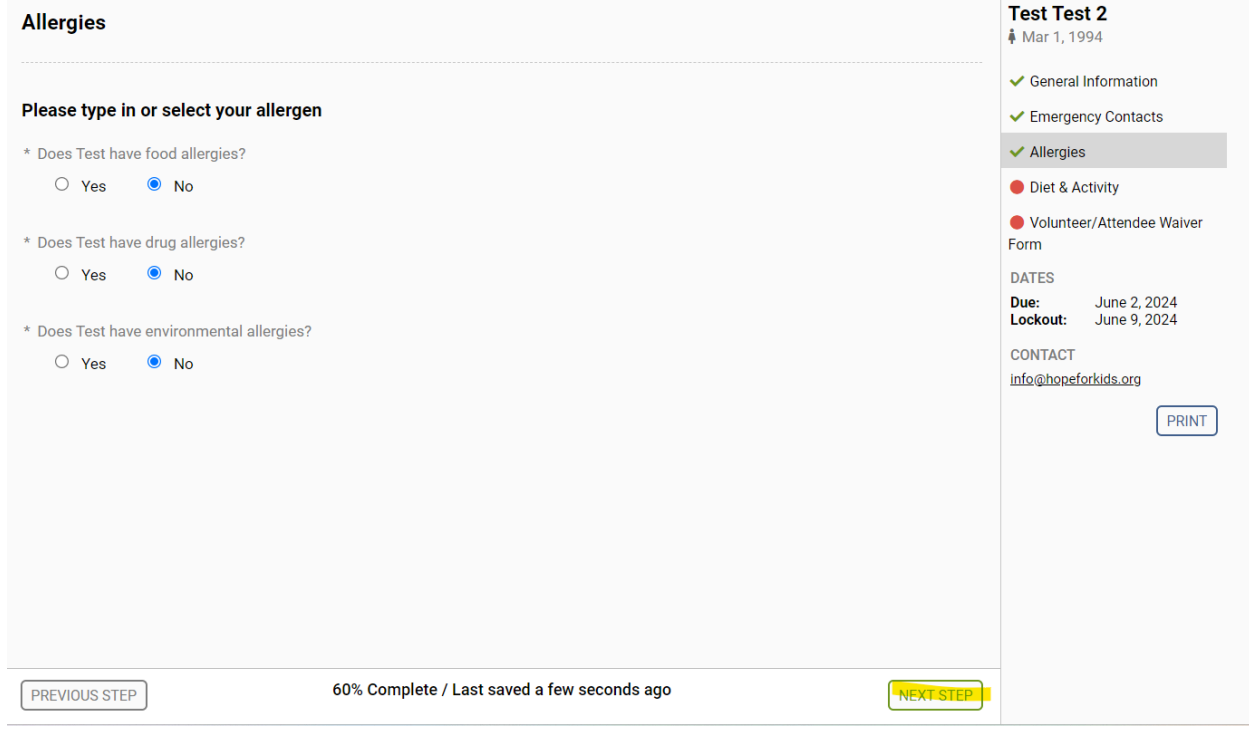

# **Fill in Any Diet & Activity Restrictions**

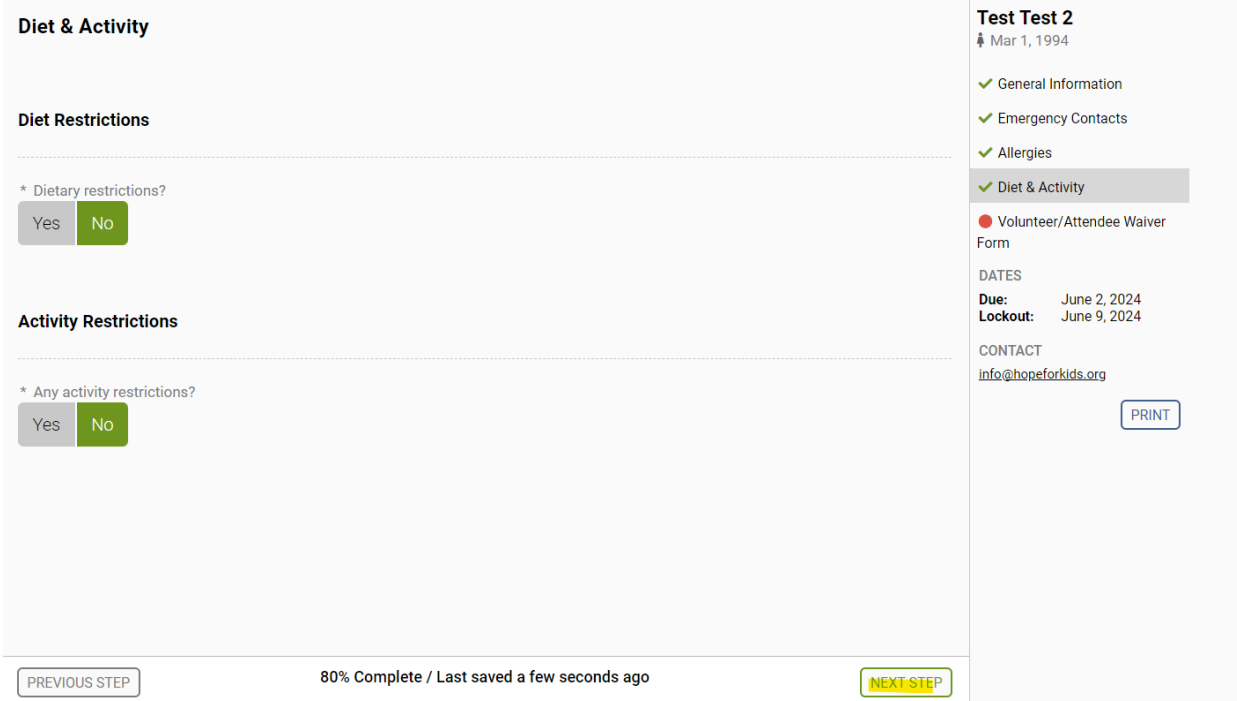

## **Sign the Attendee Waiver**

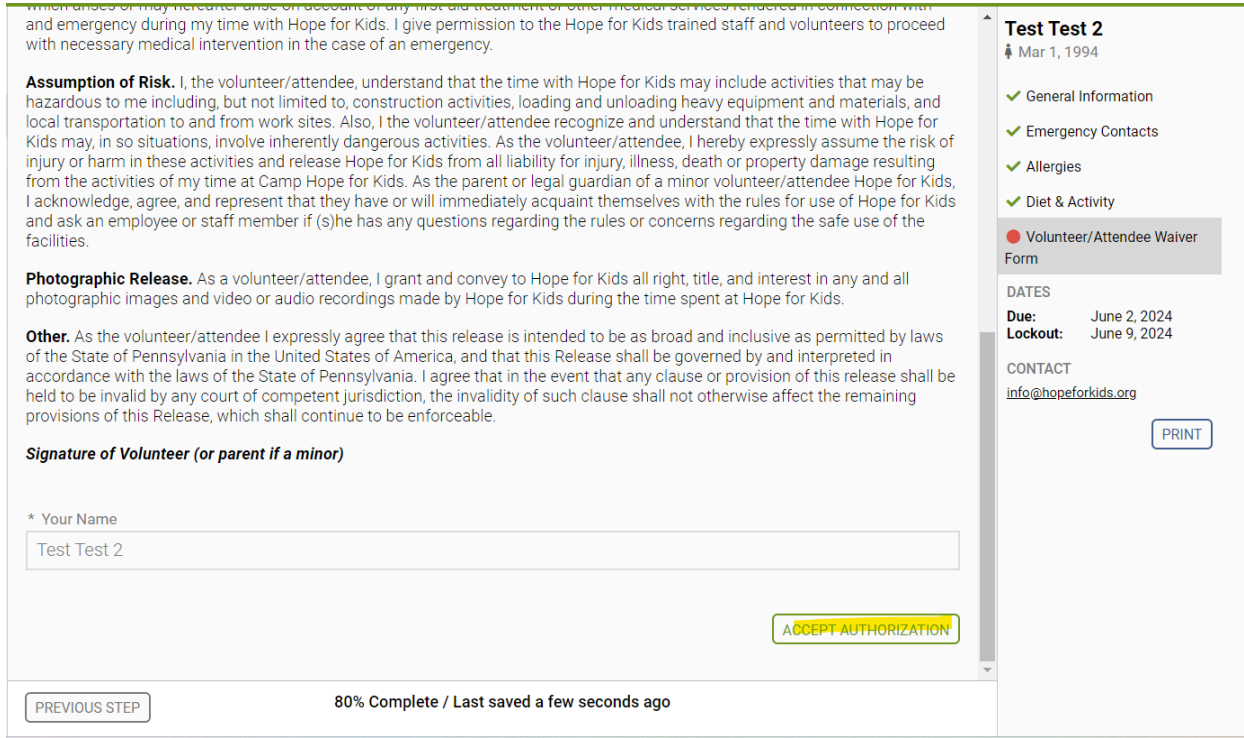

#### **Your Health Registration is Complete!**

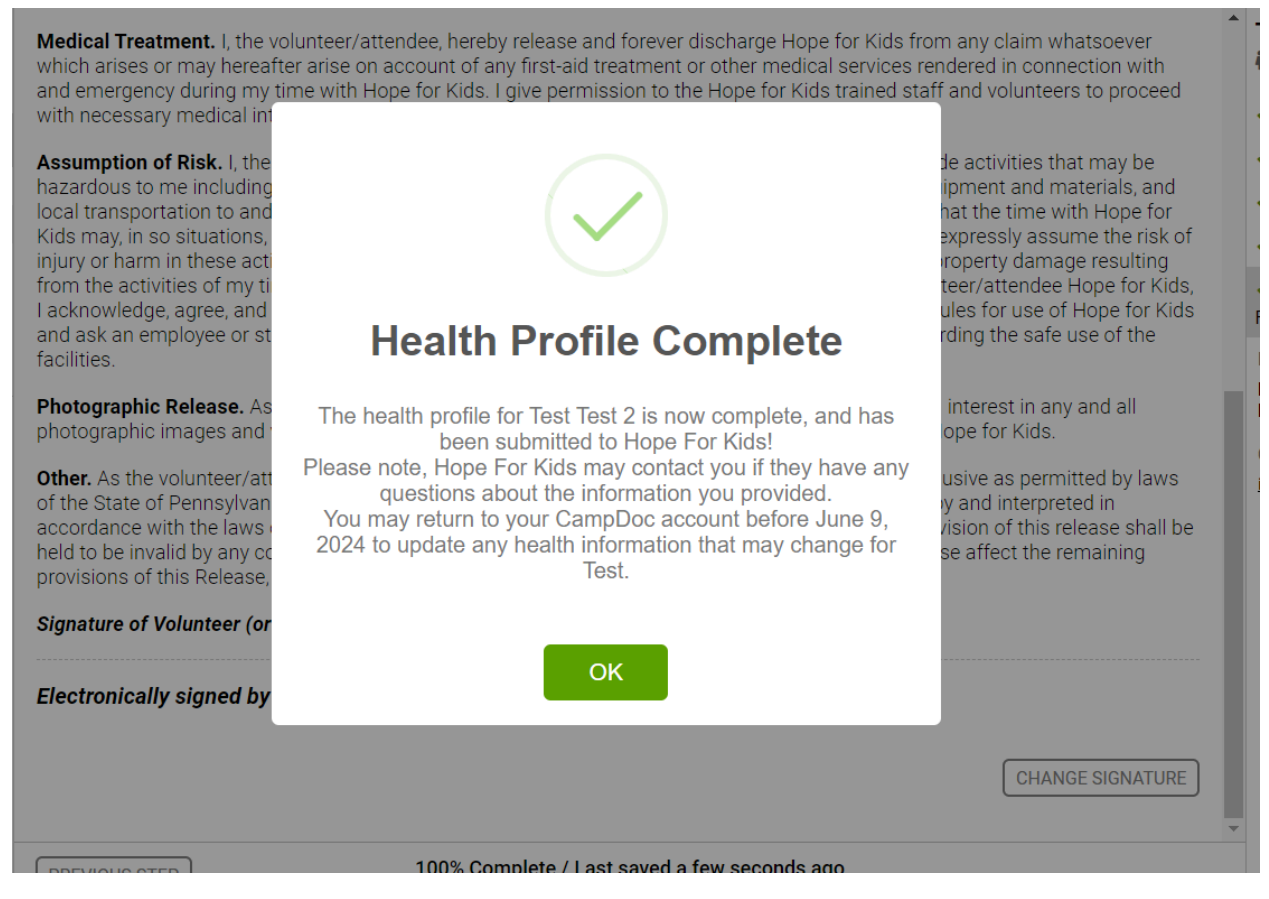

**Payment is due June 1st**, you can log back into your CampDoc account at any time to make a payment or to edit any information in your Health Profile. If you have any questions please email us at [info@hopeforkids.org](mailto:info@hopeforkids.org)

We look forward to having you at Hope for Kids!

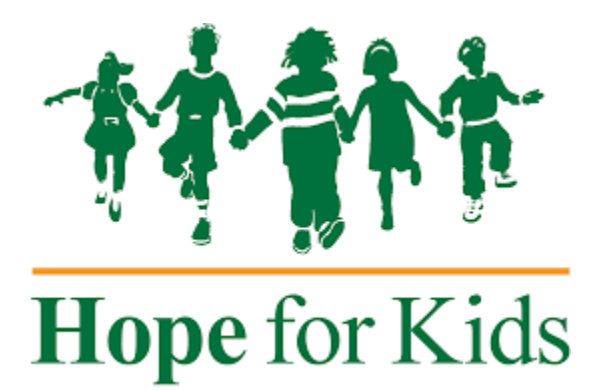